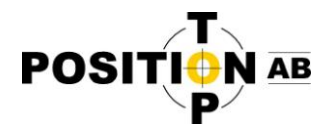

## **Aktivering / omaktivering av eGPS**

Efter nyår behöver samtliga enheter med eGPS omaktiveras.

1. När du startar eGPS första gången efter nyår så kommer aktiveringsguiden dyka upp. Klicka på Next.

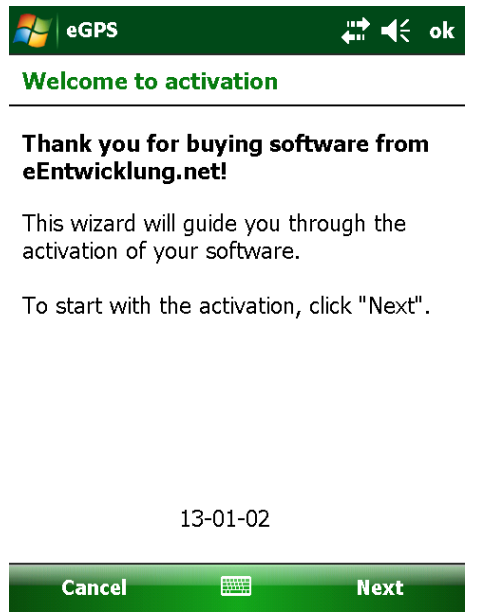

2. Fyll i de fält som programmet frågar efter och gå vidare genom att klicka på Next.

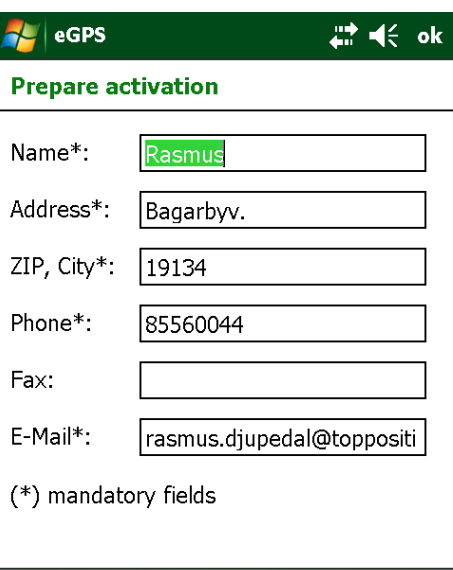

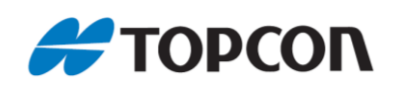

1 Top Position AB (www.topposition.se) Copyrights © Top Position AB

**Next** 

**FOR ALL** 

**Back** 

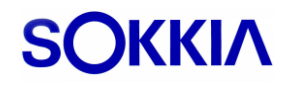

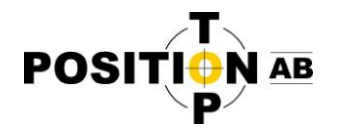

3. Välj "Via Internet" och klicka på Next. Nu kommer eGPS försöka ansluta till internet för att slutföra omaktiveringen.

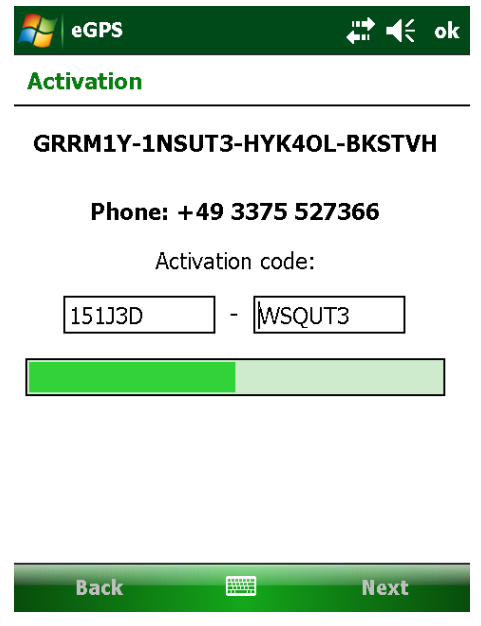

4. Nu bör du få ett meddelande om att eGPS är omaktiverat. Då är allt klart och du kan använda programmet som vanligt. Skulle den automatiska omaktiveringen av någon anledning inte fungera får du ett felmeddelande om detta och behöver då göra följande:

1. Starta om eGPS och välj "via phone call" istället. Klicka sedan på Next.

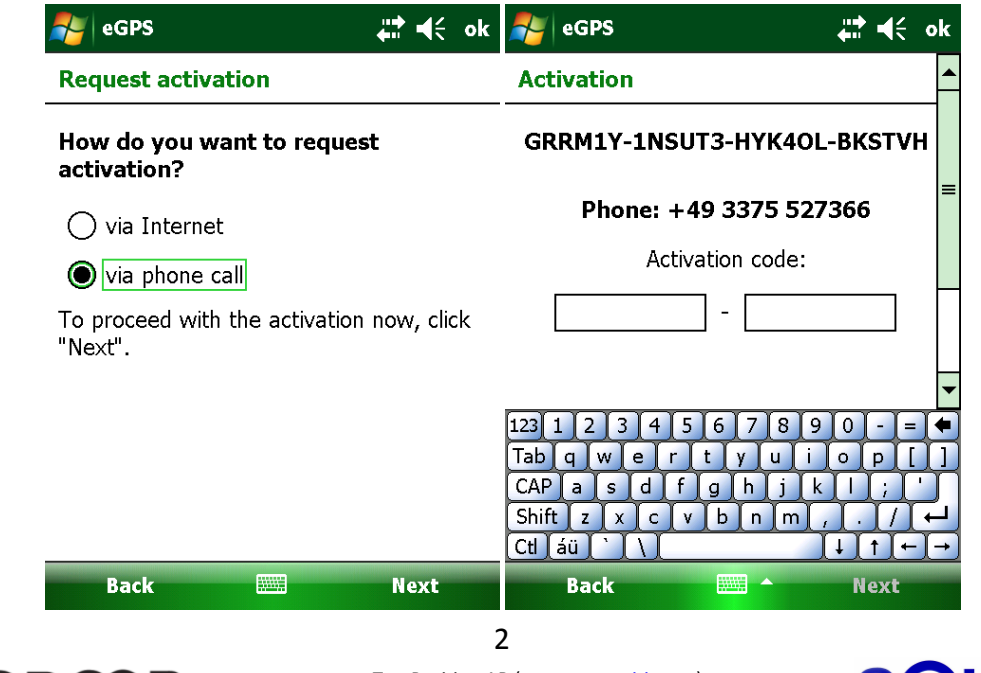

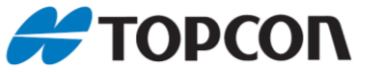

Top Position AB (www.topposition.se) Copyrights © Top Position AB

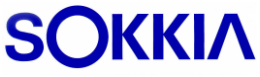

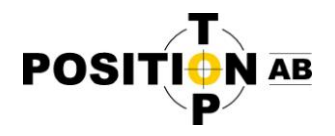

Öppna din webbläsare och gå till adressen http://www.etopnet.eu/eCode/ Klicka på "Continue"

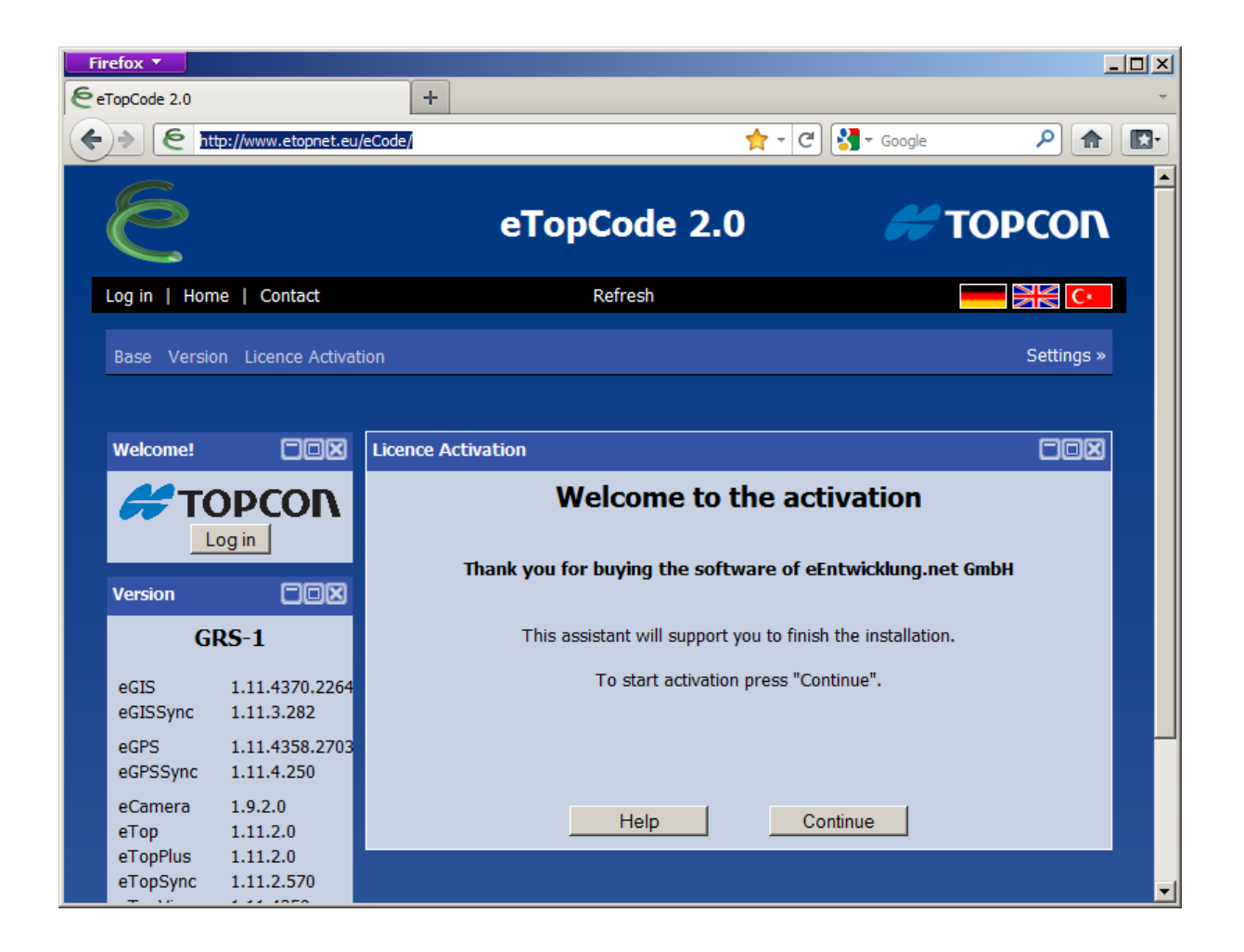

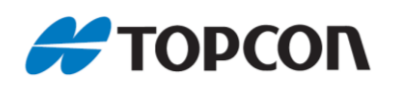

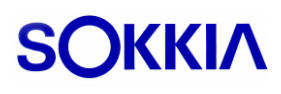

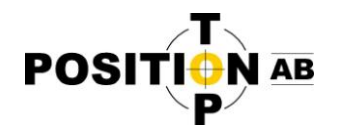

Fyll i formuläret och klicka på "Continue".

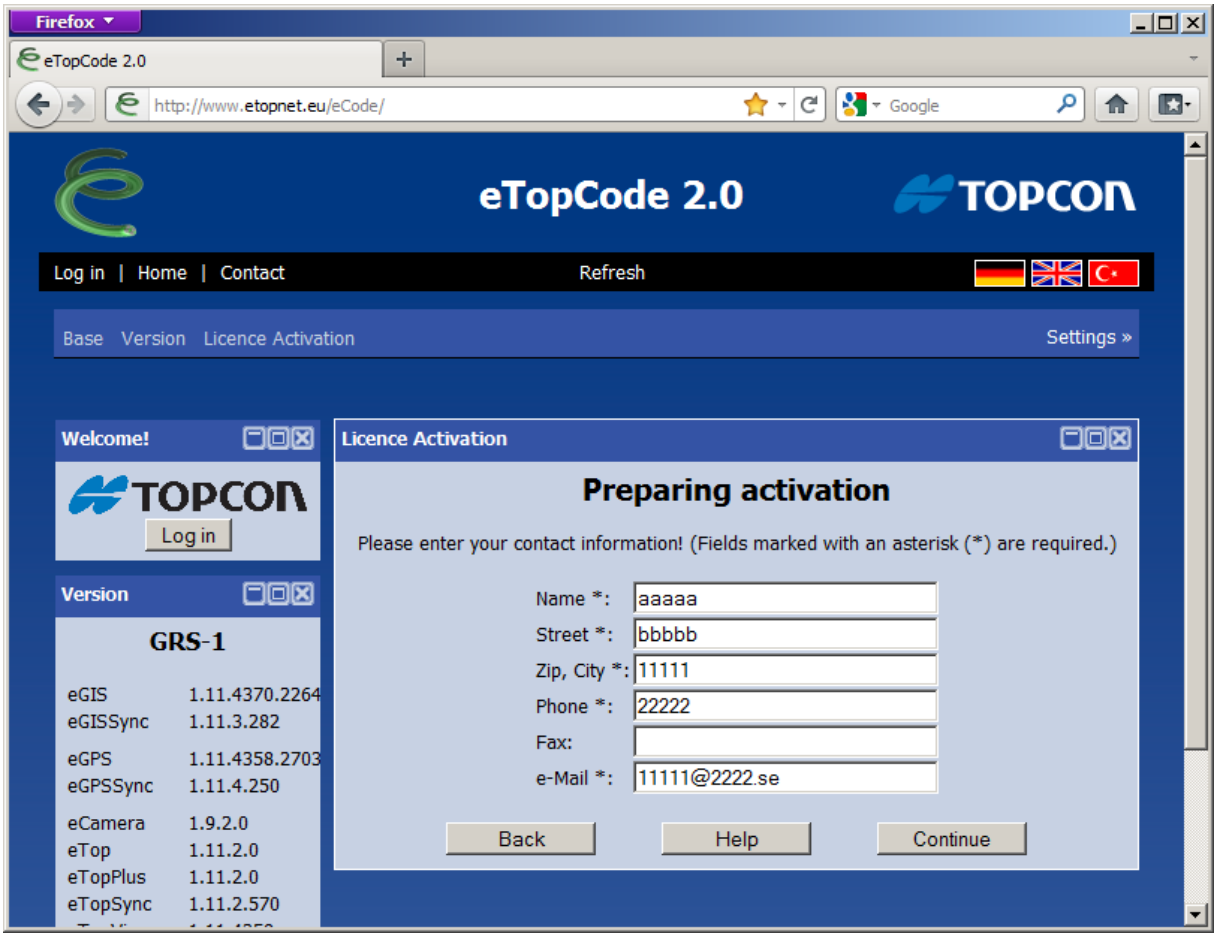

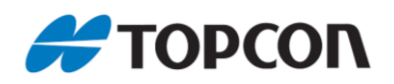

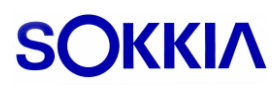

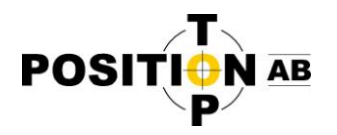

Skriv av aktiveringskoden från eGPS i fälten på webbsidan, och klicka på Continue.

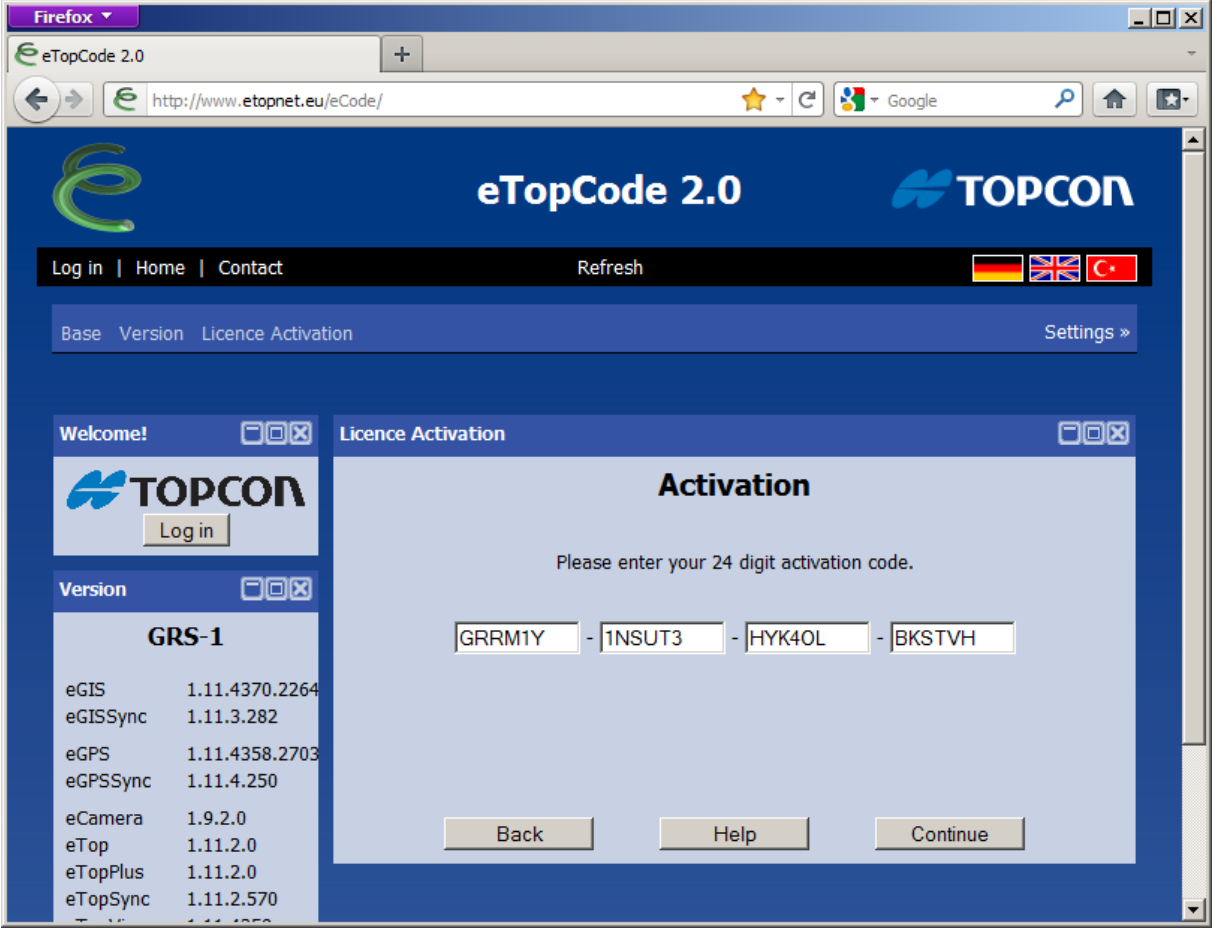

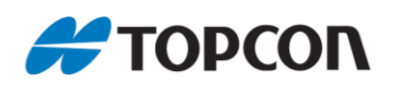

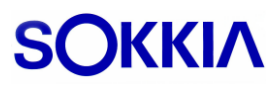

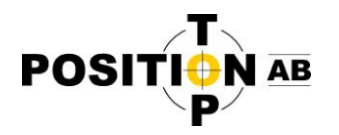

2012-01-09

Skriv av svarskoden från webbsidan till eGPS och slutför omaktiveringen.

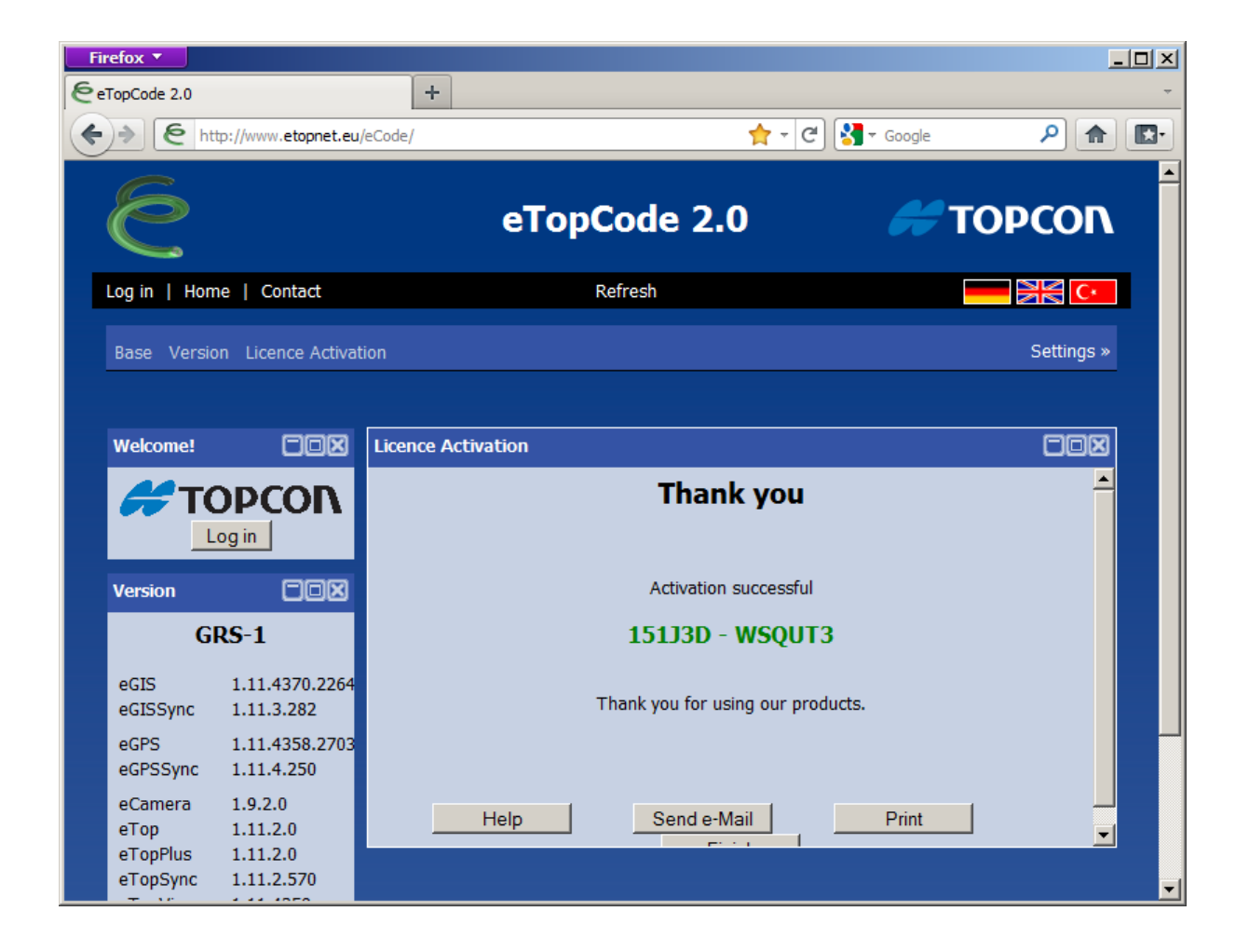

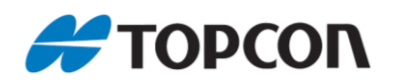

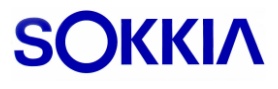